# HP Anywhere

Windows

ソフトウェアバージョン: 10.10

<span id="page-0-0"></span>リリースノート

ドキュメントリリース日: 2013年11月5日 (英語版)

ソフトウェアリリース日: 2013年11月1日 (英語版)

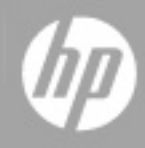

ご注意

### 保証

HP製品、またはサービスの保証は、当該製品、およびサービスに付随する明示的な保証文によっ てのみ規定されるものとします。ここでの記載は、追加保証を提供するものではありません。ここに含 まれる技術的、編集上の誤り、または欠如について、HPはいかなる責任も負いません。

ここに記載する情報は、予告なしに変更されることがあります。

### 権利の制限

機密性のあるコンピューターソフトウェアです。これらを所有、使用、または複製するには、HPからの 有効な使用許諾が必要です。商用コンピューターソフトウェア、コンピューターソフトウェアに関する文 書類、および商用アイテムの技術データは、FAR12.211および12.212の規定に従い、ベンダーの標 準商用ライセンスに基づいて米国政府に使用許諾が付与されます。

### 著作権について

© Copyright 2012 - 2013 Hewlett-Packard Development Company, L.P.

### 商標について

Adobe®は、Adobe Systems Incorporated (アドビシステムズ社) の登録商標です。

Microsoft®およびWindows®は、米国におけるMicrosoft Corporationの登録商標です。

OracleとJavaは、Oracle Corporationおよびその関連会社の登録商標です。

# ドキュメントの更新情報

このマニュアルの表紙には、以下の識別情報が記載されています。

- ソフトウェアバージョンの番号は、ソフトウェアのバージョンを示します。
- ドキュメントリリース日は、ドキュメントが更新されるたびに変更されます。
- ソフトウェアリリース日は、このバージョンのソフトウェアのリリース期日を表します。

更新状況、およびご使用のドキュメントが最新版かどうかは、次のサイトで確認できます。

#### **http://h20230.www2.hp.com/selfsolve/manuals**

このサイトを利用するには、HP Passportへの登録とサインインが必要です。HP Passport IDの登録 は、次のWebサイトから行なうことができます。

#### **http://h20229.www2.hp.com/passport-registration.html**

または、HP Passportのログインページの[**New users - please register**] リンクをクリックします。

適切な製品サポートサービスをお申し込みいただいたお客様は、更新版または最新版をご入手い ただけます。詳細は、HPの営業担当にお問い合わせください。

# サポート

HPソフトウェアサポートオンラインWebサイトを参照してください。

#### **http://www.hp.com/go/hpsoftwaresupport**

このサイトでは、HPのお客様窓口のほか、HPソフトウェアが提供する製品、サービス、およびサポート に関する詳細情報をご覧いただけます。

HPソフトウェアオンラインではセルフソルブ機能を提供しています。お客様のビジネスを管理するのに 必要な対話型の技術サポートツールに、素早く効率的にアクセスできます。HPソフトウェアサポート のWebサイトでは、次のようなことができます。

- 関心のあるナレッジドキュメントの検索
- サポートケースの登録とエンハンスメント要求のトラッキング
- ソフトウェアパッチのダウンロード
- サポート契約の管理
- HPサポート窓口の検索
- 利用可能なサービスに関する情報の閲覧
- 他のソフトウェアカスタマーとの意見交換
- ソフトウェアトレーニングの検索と登録

一部のサポートを除き、サポートのご利用には、HP Passportユーザーとしてご登録の上、サインイン していただく必要があります。また、多くのサポートのご利用には、サポート契約が必要です。HP Passport IDを登録するには、次のWebサイトにアクセスしてください。

**http://h20229.www2.hp.com/passport-registration.html**

アクセスレベルの詳細については、次のWebサイトをご覧ください。

**http://h20230.www2.hp.com/new\_access\_levels.jsp**

# <span id="page-4-0"></span>目次

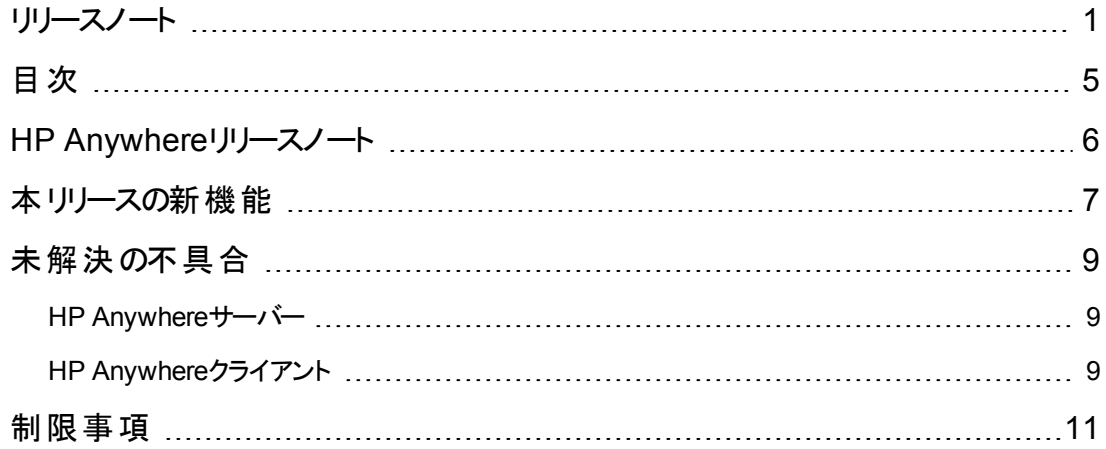

### <span id="page-5-0"></span>**HP Anywhere**リリースノート

このリリースノートはWindowsオペレーティングシステムを対象としています。

ソフトウェアバージョン**:** 10.10

公開日**:** 2013年11月5日 (英語版)

本書は、HP Anywhere 10.10の変更点の概要をまとめたものです。マニュアルやヘルプに記載されて いない重要な情報が含まれています。本書では、次の情報を確認できます。

「本リリースの新機能」(7ページ)

「未解決の不具合」(9ページ)

[「制限事項 」](#page-10-0)( 11ページ)

### サポートマトリクス

インストール要件および他の製品との互換性については、HP Anywhereのサポートマトリクスを参照 してください。サポートマトリクスはリリースのたびに更新される可能性があるため、HP Support Webサ イトでのみ提供しています。

<http://support.openview.hp.com/selfsolve/manuals>

## <span id="page-6-0"></span>本リリースの新機能

本項では、HP Anywhere 10.10の新機能について説明します。

#### <sup>l</sup> ブランドアイデンティティ

HP Anywhereの外観を会社のブランドアイデンティティに合うように変更できるようになりました。管 理者コンソールを使用で、HP Anywhereの既定のロゴ、ブランド名、およびテーマカラーを置き換 えることができます。また、既定のログインページと置き換え[る独自のログインページの設計](#page-6-1)も可能 です。HP Anywhereでは、独自のログインページの設計手順のほかに、テンプレートとして使用で きるサンプルlogin.jsファイルが用意されています。

#### <sup>l</sup> クライアントインターフェイスのローカライズ

今回のリリースでは、HP Anywhereクライアントアプリはスマートフォン、タブレット、デスクトップから 利用でき、次の言語に対応しています。

- 中国語 (簡体字)
- <sup>n</sup> 英語
- フランス語
- ドイツ語
- イタリア語
- <sup>n</sup> 日本語

HP Anywhereの言語と日付は、デバイスのシステム設定 (言語と日付の形式) に基づいた形式 で表示されます。デバイスがサポートされていない言語に設定されている場合は、既定値として 英語が使用されます。

#### <sup>l</sup> **HP Anywhere**サーバーが英語以外のオペレーティングシステムで利用可能

今回のリリースでは、HP Anywhereサーバーを英語以外のオペレーティングシステムにインストール できます。詳細については、サポートマトリクス [\(http://support.openview.hp.com/selfsolve/manuals\)](http://support.openview.hp.com/selfsolve/manuals) を参照してください。

#### <span id="page-6-1"></span>• ログインページのカスタマイズ

今回のリリースでは、標準のHP Anywhereログイン画面を独自ブランドのログイン画面に置き換 えることができます。 これにより、 ログイン操作の定義、ログインユーザーインターフェイスのカスタマイ ズ、および独自のログインメカニズムの使用が可能です。

HP Anywhereには、カスタムログインページ用のlogin.jsファイルの作成方法を説明するガイドが用 意されています。 ファイルを用意したら、 管理者コンソールの [設定] タブ ([アプリケーションログイン ページ] 設定と[アプリケーションログインページの相対パス] 設定) でファイルのパスを指定します。

サンプルプロジェクトと、独自のログイン画面の作成方法の詳細について は、<http://support.openview.hp.com/selfsolve/manuals>を参照してください。このサイトの閲覧に はHP Passportが必要です。

#### • オフラインサポート

今回のリリースでは、デバイスがフライトモードに設定されている場合や圏外の場合など、オフライ ンの状態でHP Anywhereクライアントを開いてアプリを実行できます。

エンドユーザーは、オフライン時にHP Anywhereおよびサポートアプリにログオンして使用するための オフラインPINを設定します。

開発者は、オフラインサポート用の新規API (**isOffline**および**isInFocus**) を使用し、アプリの記述 子ファイルにオフラインサポートを追加することで、オフラインに対応したアプリを開発できます。ど のAPIがオフラインアプリで使用できるかについては、APIリファレンスに明確に記載されています。

HP Anywhere管理者は、管理者コンソールで [ユーザーがオフラインで作業できるようにする]を [True] に設定することで、オフラインサポートをユーザーに提供します。既定では、このオプションは [False] に設定されています。

#### • セキュリティキャッシュレイヤーの追加

今回のリリースでは、LDAPとセキュリティコンテキストという2種類のセキュリティキャッシュレイヤーが 追加されました。

これらのレイヤーを使用すると、セキュリティデータへのアクセスの高速化とLDAPの反復呼び出しの 防止により、パフォーマンスとユーザーエクスペリエンスが向上するため、ログイン時間と他のセキュリ ティ関連要求の応答時間を短縮できます。

#### <sup>l</sup> **API**リファレンスの改善

今回のリリースでは、より多くのサンプルコードと概念情報がAPIリファレンスに含まれています。

• ユーザーインターフェイスの強化

モバイルデバイス(スマートフォンおよびタブレット) での操作性が向上するように、ユーザーインター フェイスのグラフィックスとグラデーションが更新されています。

#### • 不具合の修正

今回のバージョンには、パフォーマンスの向上を目的とした不具合修正が複数含まれています。

# <span id="page-8-0"></span>未解決の不具合

<span id="page-8-1"></span>個々の不具合の参照番号は、変更要求 (QCCR) 番号です。未解決の不具合の詳細について は、HP[ソフトウェアサポートオンライン](http://www.hp.com/managementsoftware/support)にアクセスするか、HPサポート担当に直接問い合わせてくださ い。

### **HP Anywhere**サーバー

ユーザー設定では特殊文字はサポートされていません。**(QCCR3793)**

HP Anywhereが英語以外のオペレーティングシステムにインストールされている場合、すべてのデプロ イ済みアプリに既定の言語プロパティファイルを追加する必要があります。**(QCCR16600)**

### <span id="page-8-2"></span>**HP Anywhere**クライアント

#### **Apple App Store**

バージョン10.10.02のHP Anywhereクライアントを実行中のiOS7デバイスでは、プッシュ型の通知はサ ポートされていません。今後のクライアントリリースで修正する予定です。**(QCCR4645)**

デバイスでデータローミングが有効になっている状態でネットワークに接続されていない場合、オフライ ンモードは使用できません。**(QCCR16478)**

回避策**:** データローミングを無効にします。

Mozilla Firefoxブラウザーでワンボックス(デスクトップモード) を使用したときに、ヘルプコンテンツが表示 されません。**(QCCR1A156805)**

回避策**:** HP AnywhereをMicrosoft Internet ExplorerまたはGoogle Chromeを使用して実行します。

複数の「エントリポイント 」を使用中にスナップショットを取得しようとすると、HP Anywhereが停止する ことがあります。この現象は、iPad 3およびiPad 4デバイス上で発生します。 **(QCCR157970)**

回避策**:** HP Anywhereアプリケーションにログインし直します。

タブレット上では、**[**設定**] > [**一般**] > [**ユーザー設定**] > [**ログの送信**]** オプションが、画面の表示領域 からはみ出すため表示されません (スクロールしても表示されません)。**(QCCR4331)**

#### **Google Play**

7インチのAndroidデバイスでは、タイムラインからのスナップショットの取得時にエラーメッセージがほとん ど表示されないことがあります。この場合、スナップショットがタイムラインに追加されていません。 **(QCCR16429**および**QCCR4271)**

Androidデバイス上で [戻る] ボタンをタップしたときに、画面が正常に表示されないことがまれにありま す。**(QCCR4595)**

回避策**:** HP Anywhereを閉じ、再度開きます。

Mozilla Firefoxブラウザーでワンボックス(デスクトップモード)を使用したときに、ヘルプコンテンツが表示 されません。**(QCCR1A156805)**

回避策**:** HP AnywhereをMicrosoft Internet ExplorerまたはGoogle Chromeを使用して実行します。

タブレット上では、**[**設定**] > [**一般**] > [**ユーザー設定**] > [**ログの送信**]** オプションが、画面の表示領域 からはみ出すため表示されません (スクロールしても表示されません)。**(QCCR4331)**

### <span id="page-10-0"></span>制限事項

#### 管理者のみ**:**

- <sup>l</sup> HP Anywhereは、名前にスペースが含まれるフォルダーにはインストールできません。
- Internet Explorer 9では、管理者コンソール経由でアプリをアップロードできません。 回避策**:** サポートされているブラウザーを使用します。
- ブラック/ホワイトリストは、iOS 7で動作するHP Anywhereクライアントデバイスでは現在サポートさ れていません。

リリースノート 制限事項

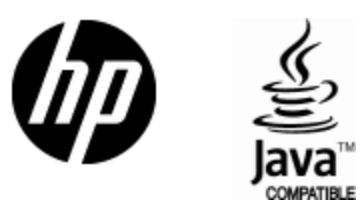

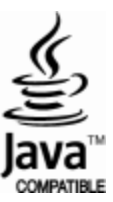